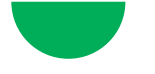

# **Le montage avec Premiere Pro CC**

Premiere Pro CC est devenu le logiciel le plus utilisé au monde depuis l'abandon par Apple de Final Cut Pro 7. Premiere Pro a largement hérité de la philosophie de travail de l'ancien logiciel d'Apple, et le dynamisme déployé par Adobe afin d'offrir une suite logicielle cohérente a permis à ce logiciel de prendre la place de son prédécesseur.

La formation "Le montage avec Premiere Pro CC" s'adresse à des professionnels de l'audiovisuel qui souhaitent acquérir l'autonomie nécessaire pour monter seuls un projet audiovisuel.

Elle s'attachera à leur transmettre toutes les connaissances et compétences nécessaires pour maîtriser le logiciel Premiere Pro CC et les différentes étapes du montage en accordant une part importante à la pratique.

Elle leur proposera ainsi systématiquement des exercices de mise en application des notions présentées par le formateur, en utilisant des supports provenant de projets professionnels (rushs de programmes déjà réalisés : fictions, documentaires, clip videos, et films corporate).

**Profil professionnel des stagiaires**

**Professionnels de l'audiovisuel ou du spectacle souhaitant maîtriser toutes les étapes d'un montage avec le logiciel Adobe Premiere Pro CC et acquérir l'autonomie nécessaire pour monter seuls un projet audiovisuel**

#### **Prérequis :**

 **→ Bonne pratique de l'informatique sous environnement Mac OS ou PC Connaissance des fondamentaux de la grammaire cinématographique Une première expérience de montage, même basique, est souhaitable**

#### **Objectifs pédagogiques**

 **Maîtriser le logiciel Adobe Premiere Pro CC dans son ensemble Maîtriser les différentes étapes du montage et de sa finalisation (titrage/habillage, étalonnage, mixage son, sorties/exports...) Acquérir l'autonomie nécessaire pour monter seul un projet audiovisuel** 

5 stagiaires

70 heures

 $\Join$ 10 jours

 $(\epsilon)$ 56U 6720 €HT

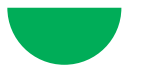

#### **Description (suite)**

La première partie de la formation permettra aux stagiaires de se familiariser avec toutes les fonctions fondamentales de Premiere Pro CC et toutes les étapes basiques du montage (imports, dérushage, tri et classement des prises, time line - fonctions basiques de montage, sorties) en donnant la possibilité aux participants de mettre en oeuvre et de valider toutes ces opérations grâce à un travail sur des images fournies par le formateur. Elle proposera ensuite une première approche des effets, des titrages et du montage audio de base, avant d'aborder en détail les sorties et les différentes options de compresion en fonction de la diffusion souhaitée.

La deuxième partie de la formation viendra étoffer les connaissances des participants en abordant des fonctions plus complexes du logiciel et des notions de montage plus avancées : montage multicaméras, correction colorimétrique, amélioration du son, interactions basiques avec After Effects.

A cette occasion, les stagiaires effectueront les exercices de mise en pratique sur de nouveaux supports issus de genres différents (documentaire, clip musical, ITV).

Un point sur les différents formats numériques couramment utilisés sera également effectué, en détaillant les utilisations de chacun.

Enfin une mise en situation réelle (montage complet et en autonomie d'une news de type info dans un temps imparti) viendra effectuer la synthèse de toutes les notions vues lors du stage et permettra aux stagiaires de revoir celles-ci en se confrontant à des contraintes de rapidité et d'efficacité. Elle permettra également au formateur d'évaluer leurs acquis.

# **Le formateur**

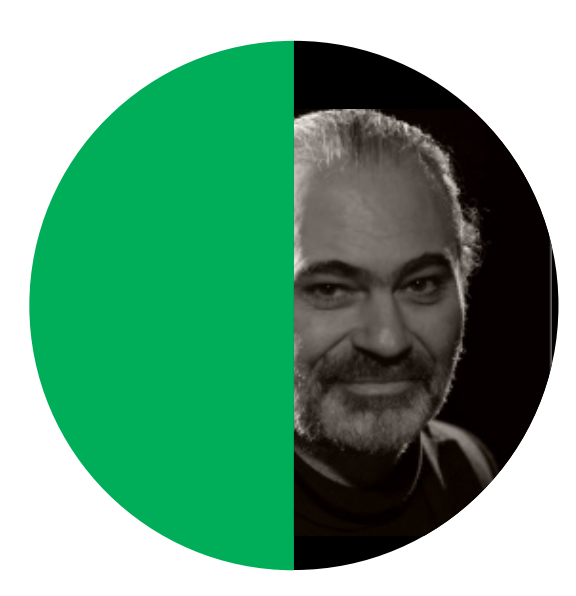

#### **Guillaume Dorson**

**(directeur de postproduction, producteur, formateur certifié Apple)**

Le parcours riche et varié de Guillaume Dorson l'a amené à assurer depuis plus de vingt ans plusieurs fonctions au sein de la postproduction audiovisuelle : directeur de postproduction mais également monteur, étalonneur ou responsable du compositing.

Ayant acquis la maîtrise de nombreux outils et logiciels (Final Cut Pro X, Avid Media Composer, Premiere, After Effects, Apple Motion, Da Vinci Resolve, etc.), il a collaboré à plusieurs dizaines de projets audiovisuels pour la fiction (courts et longs-métrages) ou le documentaire.

Il est par ailleurs un formateur confirmé, possédant notamment le titre d'Apple Trainer Final Cut Pro X.

Guillaume Dorson est également producteur et président de l'Institut du Court-Métrage Rhône Alpes (association soutenue par le CNC et oeuvrant pour le développement de la filière cinéma et court-métrage en région).

# **Le programme**

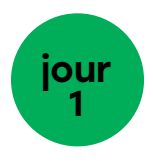

#### $\rightarrow$  Présentation

- Présentation du formateur et de son parcours
- Présentation de la formation dans son déroulé et ses objectifs
- Présentation des stagiaires

#### $\rightarrow$  Premiere Pro CC : Introduction

- Panorama de la chaîne de postproduction audiovisuelle : les différents
- métiers…), les différentes techniques et logiciels utilisés
- La place du montage dans cette chaîne de postproduction
- Première Pro CC
- Qui de neuf dans la dernière version ?
- Commencer un projet
- Tour de l'interface

#### **Configurer et organiser les médias**

- Importer depuis le navigateur Medias
- Importer depuis une carte
- Rappels généraux sur la compression et les CoDecs
- Organiser les éléments dans des chutiers
- Faire des recherches et créer des dossiers de recherche
- Exercice pratique :

Afin de se familiariser avec la logique d'organisation d'un projet, les stagiaires importent et manipulent des rushes issus d'un tournage de film documentaire qui serviront de supports aux exercices suivants

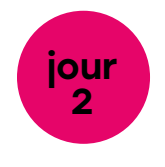

#### **Montage basique dans Premiere Pro CC**

- Transport, marquage et sous-clips
- Configurer une séquence
- Construire une séquence avec Insert
- Déplacer et échanger les clips
- Effacer des parties du film et faire les trims basics
- Effectuer des B-rolls et faire des montages 3 points
- Mise en pratique :

Les stagiaires réalisent un bout à bout d'une séquence de film documentaire, en utilisant les différents raccourcis clavier nécessaires

#### **Affiner le montage**

- Utiliser les outils Trim
- Outil Ripple
- Ajuster les transitions avec l'outil Ripple
- Changer le contenu d'un clip : Slipping et Sliding
- Exercice pratique :

Les stagiaires utilisent les outils présentés précédemment pour affiner le montage du bout-à-bout réalisé dans le précédent exercice pratique afin d'obtenir une première version de montage

# **Le programme**(suite)

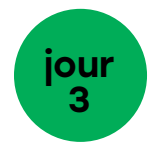

#### **Techniques de montage et d'organisation additionnelles**

- Effectuer un remplacement
- L'organisation par marqueurs
- Monitoring des pistes et verrouillage
- Utiliser la fenêtre Historique pour gérer l'annulation et le rétablissement des actions
- Personnaliser le clavier
- Modifier l'interface utilisateur
- Exercice pratique :

Les stagiaires identifient et testent différentes fonctions, expérimentant plusieurs méthodes de travail. Ils créent des raccourcis clavier et sauvegardent un modèle de clavier ainsi que des préréglages d'espace de travail

#### → Montage Audio Basique

- Comprendre la configuration des canaux audio
- Faire les ajustements de gain et de volume
- Automation audio et fondus
- Rétablir la synchronisation dans la timeline
- Mise en pratique :

Les stagiaires importent une musique et mixent à -6dbfs la séquence documentaire qu'ils ont montée précédemment

#### **Images Fixes et Graphiques**

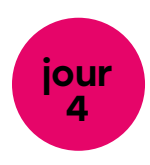

- Travailler avec des images fixes
- Animer des images fixes
- Exercice de mise en pratique à partir d'images fournies par le formateur

#### → Titrages

- Utiliser le titreur graphique
- Les possibilités du titreur
- Réaliser un « beau » générique déroulant
- Exercice de mise en pratique à partir d'images fournies par le formateur

#### → Les Effets

- Utiliser les effets de mouvement basiques pour créer un picture-in-picture
- Appliquer et modifier des effets de transition
- Appliquer, modifier et sauver des effets vidéos
- Comprendre les options de rendu dans Première Pro
- Mise en pratique :

Les stagiaires utilisent les fonctions présentées et réalisent un générique de début et de fin d'un film proposé comme support pour cette journée dédiée à l'habillage

# **Le programme**(suite)

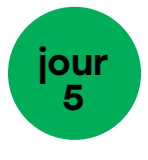

#### **Corrections colorimétriques basiques**

- Quels éléments regarder dans une image ?
- Les outils de visualisations (Scope/Parade)
- Utiliser les outils de corrections automatiques Level et Contraste
- Utiliser les outils de correction basiques
- Utilisation du workflow Lumetri
- Mise en pratique :

Les stagiaires mettent en œuvre les notions et outils étudiés sur des images issus de films de fiction, travaillant à la fois sur l'homogénéisation du contraste d'une séquence, mais aussi sur son « look »

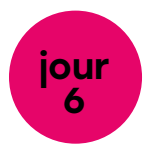

#### **La compression numérique**

- Les différents formats de compression et leur utilisation
- Qu'est-ce qu'un workflow et pourquoi est-ce si important ?
- Comment maintenir la meilleure qualité d'image

#### **Partager et exporter**

- Exportation du projet
- Exporter par lot avec Media Encoder
- Exercice de mise en pratique :

Les stagiaires réalisent une série d'exports directs et en « batch », ainsi qu'un enregistrement de préréglage qu'ils pourront réutiliser

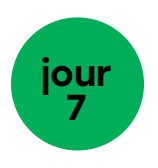

#### **Effets avancés**

- Appliquer des points-clés
- Appliquer des effets avec couche d'ajustement et pré-composition
- Ajouter des effets aux clips Master
- Chroma-key avec Ultra Keyer
- Dynamic Link avec After Effects
- Exercice de mise en pratique :

Les stagiaires réalisent une incrustation sur fond vert complexe, se confrontant ainsi aux difficultés réelles d'un chroma-key

# **Le programme**(suite)

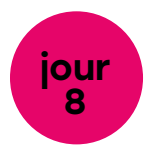

#### **Montage Multicaméras**

- Synchronisation des clips
- Réaliser le montage multicam
- -Affiner le montage
- Exercice de mise en pratique :

Les stagiaires s'exercent au montage « en direct », à partir d'images de la captation d'une pièce de théâtre effectuée en multicaméras

#### **Audio avancé**

- Synchroniser les prises son et images séparés
- Nettoyer des pistes audio avec Audition
- Exercice pratique :

Les stagiaires effectuent des re-synchronisations à partir d'images et fichiers audio fournis par le formateur

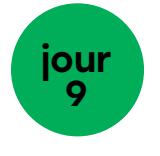

#### **Manipuler la Vitesse**

- Créer des gels d'image et des images fixes
- Réaliser un remplissage par changement de vitesse
- Utiliser l'outil Stretch et la fenêtre Vitesse/Durée
- Exercice de mise en pratique :

Les stagiaires mettent en oeuvre les notions vues précédemment et utilisent la gestion de la vitesse sur une série de clips musicaux fournis par le formateur

- Questions et réponses libres afin de préparer la journée de montage en autonomie

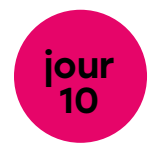

#### **Mise en situation réelle**

- Chaque stagiaire devra monter dans un temps imparti un sujet news (1mn45) à partir d'images fournies (import des images, montage, titrage-habillage, export aux normes TV), en utilisant toutes les connaissances et techniques abordés pendant la formation Cet exercice de mise en situation réelle qui se veut également comme un exercice permettant de synthétiser les notions abordées depuis le début de stage permettra au formateur d'évaluer les acquis des stagiaires

- Visionnage en groupe des travaux réalisés. Analyse et commentaires du formateur

#### $\rightarrow$  Bilan

- Résumé des notions du stage
- Conseils et ressources
- Bilan pédagogique

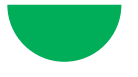

# **Modalités pédagogiques**

#### **Techniques pédagogiques**

#### **→ Exercices**

Des notions théoriques sur le montage et les fonctionnalités du logiciel

#### $\rightarrow$  Mise en situation réelle

Celle-ci, réalisée au jour 10, permet notamment une confrontation aux contraintes de rapidité et d'efficacité.

#### $\rightarrow$  Suivi personnalisé

L'effectif maximum de la formation (4 participants) permet d'assurer un suivi individuel et personnalisé de chacun. Il permet des échanges approfondis entre les participants et le formateur, et contribue à la création d'une dynamique de groupe

#### **Exercices**

Réalisés lors des mises en pratiques systématiques des notions théoriques abordées

#### $\rightarrow$  Entretien avec **des professionnels**

Des échanges sont menés régulièrement avec un formateur, professionnel expérimenté en activité, sur le métier de monteur et sur les attentes de la profession.

#### → Débat, discussion

Suite à l'écoute/visionnage en groupe et à analyse critique par les formateurs des enregistrements effectués.

#### **Supports de travail**

Rushs / Images fournies provenant de différents types de projets :

- séquence de fiction
- documentaires
- clip musical
- reportages d'information
- films corporate

A l'issue de cette formation, les stagiaires repartiront avec un document résumant les principaux point abordés, un powerpoint sur les CoDecs, ainsi qu'une collection d'une quinzaine de vidéos tutorielles réalisées durant la formation.

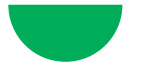

# **Modalités pédagogiques** (suite)

### **Moyens techniques**

- Une station de montage iMac par stagiaire équipée avec les lociciels suivants :

- + Premiere Pro CC
- + After Effects CC
- + Audtion CC
- + Photoshop CC
- +Media Encoder CC
- Vidéoprojecteur + écran pour analyse d'image.

### **Évaluation**

L'évaluation est continue tout au long de la formation, notamment lors des exercices de mise en pratique.

#### **Evaluation en fin de stage**

- Elle s'effectue lors du jour 10, lors de la mise en situation réelle. Le formateur évalue l'acquisition des objectifs pour chaque stagiaire à l'aide d'une grille d'évaluation dont les critères ont été déterminés en amont par le formateur et le responsable pédagogique.

- Des bilans et synthèses personnalisés sont effectués par le formateur.

Les Escales Buissonnières • tél. 06 40 28 54 12 • contact@escalesbuissonnieres.fr